# Making and receiving calls from the app

Make and receive external calls from the messages or calling tab from your Webex app.

## **Activate your account**

- 1. Follow the instructions from your activation email.
- 2. Select the **Activate** icon.
- 3. Create and confirm your password, on the page that loads.
- 4. Enter your e-mail address to login to the Cisco Webex portal.
- 5. Select **Webex Calling** (your assigned number will appear on the top right).

# **Access the calling menu from your Webex application**

1. Select the **Calling** tab.

# **Make a call**

You can make a call using the following methods:

- 1. the keypad
- 2. using the **Search or dial a number** command bar
- 3. **Search, meet, and call** command bar.

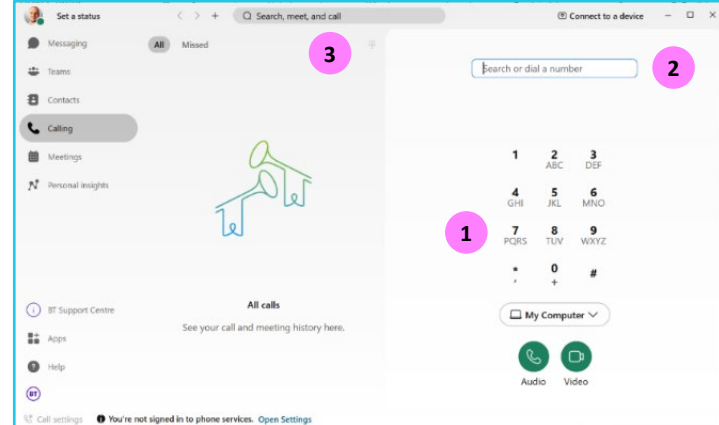

## **Incoming call alert**

1. When someone calls, you'll get a notification to **Decline** or **Answer**.

# **Place a call from a direct message**

1. Select the **Call** option from the top right to place your call.

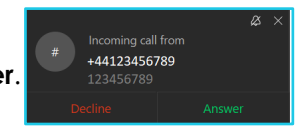

 $\mathbb{Z}$ 

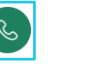

#### **Make a call from the command bar**

- 1. Select the **Command bar** at the top of the window.
- 2. Type the name, number, or email of the contact.
- 3. Select the **Call** icon.

## **Add people to your contacts list**

- 1. Select **Contacts** >**Add contact**.
- 2. Type the name or email address of the person you want to add.
- 3. If outside the organisation, select **Create a custom contact**.
- 4. Select **Add**.

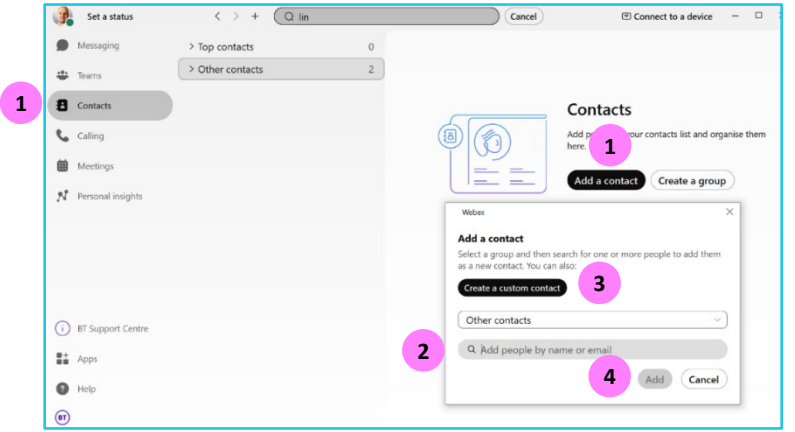

#### **Make a call using your contact list**

- 1. Select **Contacts**.
- 2. Select the name you wish to call. Then chose the **Call** icon.

#### **Call history**

- 1. Select **Calling** tab.
- 2. Call history and missed calls will be displayed in the middle.

#### **E911 Emergency calling**

Available to North America (US, its territories, and Canada). To find out more, please visit **[E911 Location settings](https://www.globalservices.bt.com/content/dam/globalservices/documents/support/conferencing/pdf/webex-app-pdfs/Getting-started-E911-webex-app-calling.pdf)** (North America only).

## **Learn more**

- [Call forwarding](https://www.globalservices.bt.com/en/my-account/support/collaboration/webex-app/calling-in-webex-app#guides) >
- [Transfer a call](https://www.globalservices.bt.com/en/my-account/support/collaboration/webex-app/calling-in-webex-app#guides) >

Discover more at the [BT Support Centre >](https://www.globalservices.bt.com/en/my-account/support/collaboration/webex-app/calling-in-webex-app)

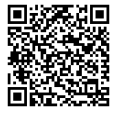